# **7.REPLACEMENT OF MEMORY IC**

### **1. MEMORY IC.**

This TV uses memory IC. In the memory IC are memorized data for correctly operating the video and deflection circuits.

**When replacing memory IC, be sure to use IC written with the initial value of data.** 

### **2. PROCEDURE FOR REPLACING MEMORY IC**

- **(1) Power off Switch the power off and unplug the power cord from AC outlet.**
- **(2) Replace IC**

**Be sure to use memory IC written with the initial data values.** 

- **(3) Power On Plug the power cord into the AC outlet and switch the power On.**
- **(4) Check and set SYSTEM default value:** 
	- **1) Press "QV" key holding about 4 second and then press "MENU1" key on the Remote control unit. Or Press "TEST" key on the Remote control unit for factory used.**
	- **2) The "TEST" will be displayed on the screen.**
	- **3) Press digital key, (Mkey) and corresponding on-screen display will be appeared. Some time "PASSWORD" on-screen display will be appeared, you need to input 828.**
	- **4) Check the setting value of the SYSTEM default value of Table below. If the value is different, select items by [CH+]/[CH-] keys and set value by [VOL+]/[VOL-] keys.**
	- **5) Press "STANDBY" key again and return to the normal screen.**

# **8.SERVICE ADJUSTMENT**

### **B1 POWER SUPPLY**

- **1. Receive normal colour bar signal.**
- **2. Connect DC voltmeter to VD541- and isolated ground.**
- **3. Adjust potentiometer in power unit to get the voltage as 110V ±1.0V for 21 inch hereinafter,**

**130 ±1.0V for 25 inch upwards.**

#### **FOCUS ADJUSTMENT**

- **1. Receive a crosshatch signal.**
- **2. While watching the screen, adjust the FOCUS VR to make the vertical and horizontal lines as fine and sharp as possible.**

V SLOPE

V SHIFT

31

## **BUS CONTROLADJUSTMENT**

**To enter BUS control mode, Press "TEST" key on the Remote control unit of factory. Press "0" to "9" key, (Mkey) and corresponding on-screen display will be appeared. On TV screen "TEST" will be indicated, this means entered bus control mode. And press following key, each function will be available.** 

### **Remote Hand Unit keys**

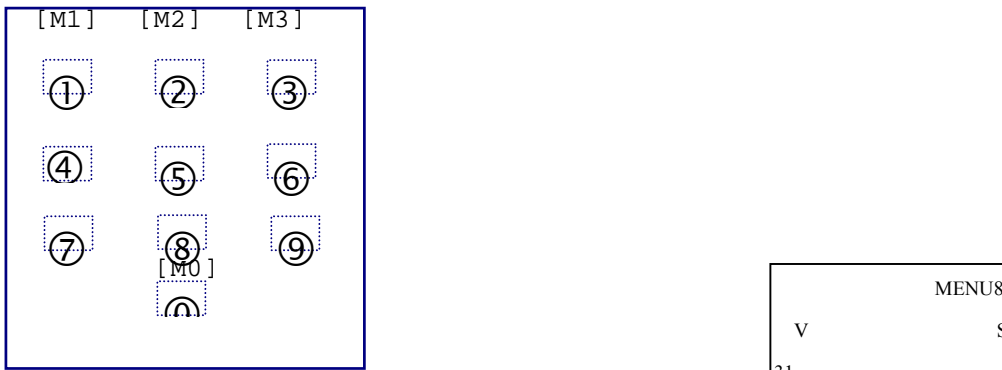

[M8] menu  $_{31}$ 

**MENU0 Geometrical adjustment** 

**Receive PAL standard Complete pattern signal.** 

**Adjustment steps**:

**a) Adjust V. SLOPE, to the center horizontal line just appeare from half bottom shadow.** 

**b) Adjust V. SIZE, to get 90% of vertical picture contents would be displayed on CRT.**

**c) Adjust V. SHIFT, the center horizontal line correspond to CRT vertical center.**

**d) Adjust H.SHIFT, to get the picture horizontal center correspond to CRT horizontal center.** Receive NTSC signal and repeat above [M0] and [M1] adjustment.

[M7] Menu

 **AGC Adjustment.** 

**Receive 60dB** $\mu$  (1mV)V<sub>H</sub> colour bar pattern signal, adjust AGC value voltage from high to low **to noise reduce gradually and just disappeared point.** 

[M9] Menu

**CRTcut off and white balance adjustment.** 

**Receive white signal.** 

- **a) CRT cut off adjustment.** 
	- **1. Select "SC", then automatically vertical scan will be stopped.**
	- **2. Adjust SCREEN control on Flyback transformer to get the darkest single horizontal line (red, green, or blue, sometimes shows more yellow, more purple or more white).**
- **b) White balance adjustment.** 
	- **1. Select RD/BD menu.**
	- **2. Adjust RD/BD to get colour temperature as x=281, y=311**
- **c) Sub-Brightness adjustment. (Use stair case signal)** 
	- **1. Select SB menu.**
	- **2. Adjust SB to get the darkest step being cutoff.**

# ICs Default Settings

1 TDA9381(1.0) EK cord=NTDA9381-----NG

| $\mathbf{M}\mathbf{I}$ | Items               | Variable | Preset                  | MI             | Items                | Variable | Preset         |      |
|------------------------|---------------------|----------|-------------------------|----------------|----------------------|----------|----------------|------|
| M <sub>0</sub>         | $\mbox{AVL}$        | ON/OFF   | ON                      | M <sub>4</sub> | <b>SUBCON</b>        | $0 - 63$ | 63             |      |
|                        | <b>FSL</b>          | ON/OFF   | ON                      |                | <b>SUBCOL</b>        | $0 - 63$ | 63             |      |
|                        | <b>FMWS</b>         | ON/OFF   | <b>OFF</b>              |                | <b>SUBSHP</b>        | $0 - 63$ | 63             |      |
|                        | FFI                 | ON/OFF   | OFF                     |                | <b>SUBTINT</b>       | $0 - 15$ | 15             |      |
|                        | <b>OSO</b>          | ON/OFF   | ON                      |                | YDLY PAL             | $0 - 15$ | 12             |      |
|                        | <b>FCO</b>          | ON/OFF   | OFF                     |                | YDLY NTSC            | $0 - 15$ | 12             |      |
|                        | <b>WOOFER</b>       | ON/OFF   | OFF                     |                | YDLY SEC             | $0 - 15$ | 12             |      |
|                        | DUAL OUT            | $0 - 1$  | $\boldsymbol{0}$        |                | YDLY AV              | $0 - 15$ | 12             |      |
|                        | Volume mode         | $0 - 1$  | $\mathbf{1}$            |                | UOC VOL              | ON/OFF   | Off            |      |
|                        |                     |          |                         |                | <b>CATHODE</b>       | $0 - 15$ | 15             |      |
| M1                     | <b>BAND</b>         | $0 - 2$  | $\overline{2}$          |                | <b>SC BRI</b>        | $0 - 63$ | 10             |      |
|                        | AV CFG*             | $0 - 8$  | $\overline{\mathbf{3}}$ |                |                      |          |                |      |
|                        | NTSC MX             |          | <b>USA</b>              | M <sub>5</sub> | <b>OSD VPOS</b>      | $0 - 63$ | 53             |      |
|                        | <b>VIDEO OUT</b>    |          | <b>CVBS</b>             |                | <b>OSD HPOS</b>      | $0 - 59$ | 15             |      |
|                        | PIN5                |          | ${\rm NTSC}$            |                | <b>WIDE</b>          | $0 - 63$ | 15             |      |
|                        | <b>PRO</b>          | $0 - 3$  | $\boldsymbol{0}$        |                | ZOOM                 | $0 - 63$ | 59             |      |
|                        |                     |          |                         |                | NENU TITLE           | $0 - 6$  | $\mathfrak{Z}$ |      |
| M <sub>2</sub>         | VISION IF           |          | 38.9M                   |                | <b>E2PROM ADRESS</b> | $0 - 33$ |                |      |
|                        | DK                  | ON/OFF   | <b>OFF</b>              |                | <b>E2PROM VALUE</b>  | $0 - 95$ |                |      |
|                        | BG                  | ON/OFF   | ON                      |                | <b>E2PROM WRITE</b>  |          |                |      |
|                        | $\mathbf I$         | ON/OFF   | OFF                     |                |                      |          |                |      |
|                        | $\mathbf M$         | ON/OFF   | <b>OFF</b>              | M8             | <b>FREQUENCY</b>     |          | 50HZ           | 60HZ |
|                        | <b>SIF PREFER</b>   |          | $\mathbf{B}\mathbf{G}$  |                | <b>VSLOPE</b>        | $0 - 63$ | 31             | 31   |
|                        | <b>AUTO SOUND</b>   | ON/OFF   | $\mbox{ON}$             |                | <b>VSHIFT</b>        | $0 - 63$ | 31             | 31   |
|                        |                     |          |                         |                | <b>VAMP</b>          | $0 - 63$ | 31             | 31   |
| M3                     | <b>START ON</b>     | $0 - 2$  | $\boldsymbol{0}$        |                | <b>VSCOR</b>         | $0 - 63$ | 31             | 31   |
|                        | <b>ENGLISH</b>      | ON/OFF   | $\mbox{ON}$             |                | <b>HSHIFT</b>        | $0 - 63$ | 31             | 31   |
|                        | <b>ARABIC</b>       | ON/OFF   | <b>OFF</b>              |                |                      |          |                |      |
|                        | <b>PERSIAN</b>      | ON/OFF   | <b>OFF</b>              | M <sup>9</sup> | BT                   | $0 - 63$ | 48             |      |
|                        | <b>TURKISH</b>      | ON/OFF   | <b>OFF</b>              |                | CT                   | $0 - 63$ | 48             |      |
|                        | <b>FRANCE</b>       | ON/OFF   | <b>OFF</b>              |                | <b>SC</b>            |          | OFF            |      |
|                        | <b>RUSSIA</b>       | ON/OFF   | OFF                     |                | RB                   | $0 - 63$ | 32             |      |
|                        |                     |          |                         |                | <b>GB</b>            | $0 - 63$ | 32             |      |
| M <sub>6</sub>         | <b>SHIPMODE</b>     |          |                         |                | <b>RD</b>            | $0 - 63$ | 32             |      |
|                        | <b>SEARCH SPEED</b> | $0 - 3$  | $\overline{0}$          |                | GD                   | $0 - 63$ | 32             |      |
| M7                     | AGC-TOP             | $0 - 63$ | 25                      |                | <b>BD</b>            | $0 - 63$ | 32             |      |
|                        | <b>AGC-SPEED</b>    | $0 - 3$  | $\boldsymbol{2}$        |                | SB                   | $0 - 63$ | 40             |      |

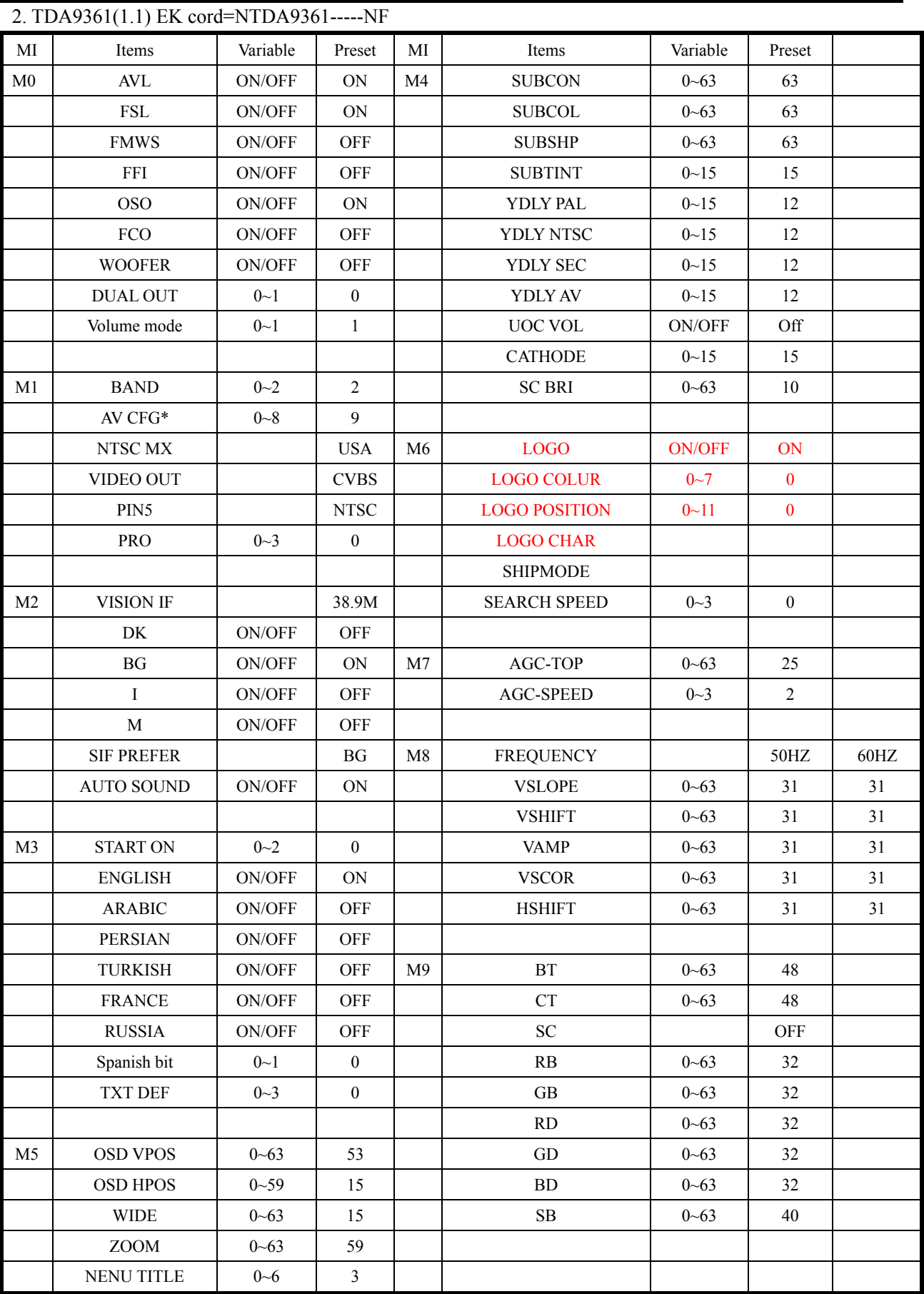

## **3.TDA9384 OR TDA9363 ---2NG UOC**

## **I2 C standard UOC for export bus control adjustment item default setting**

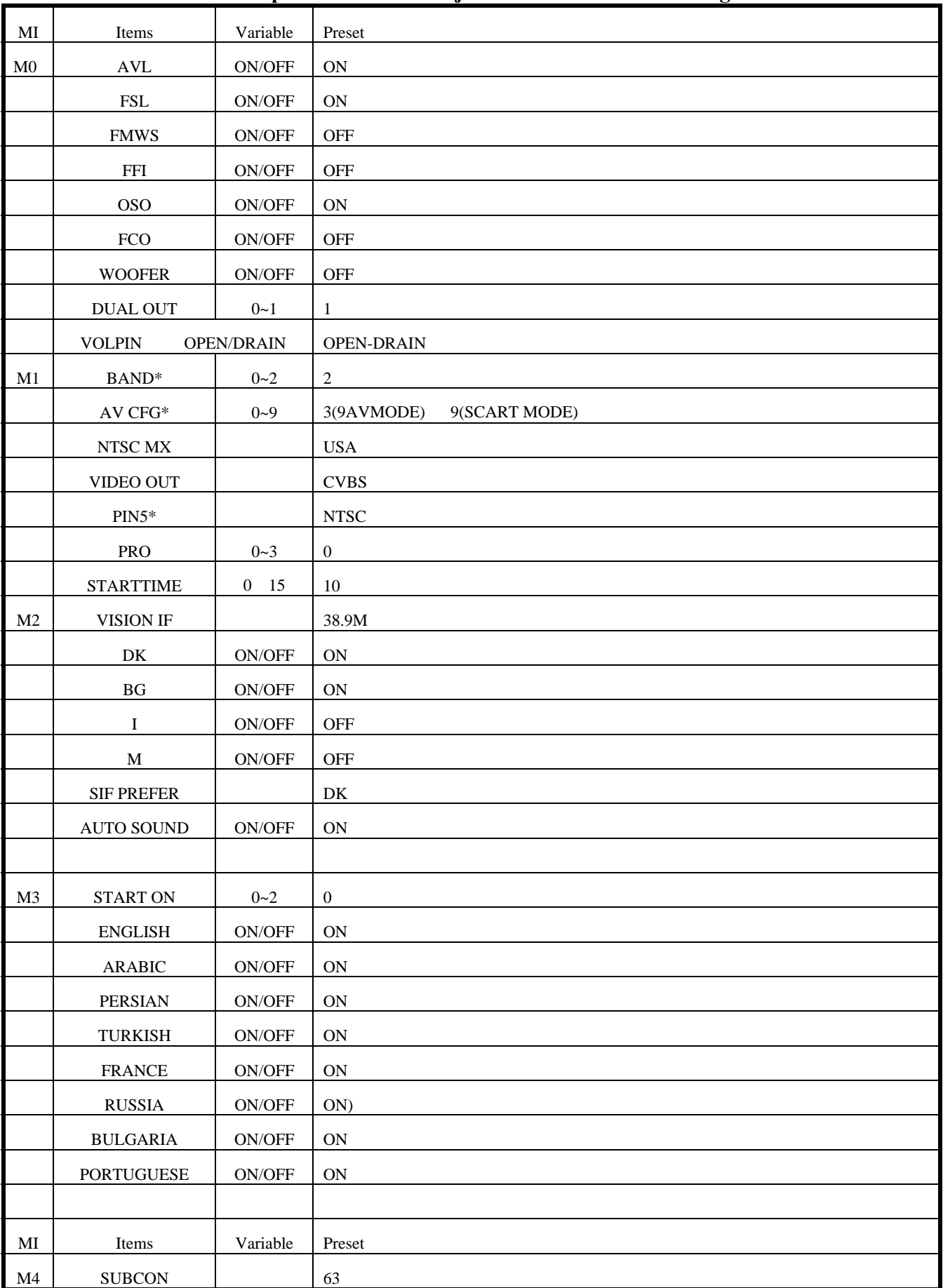

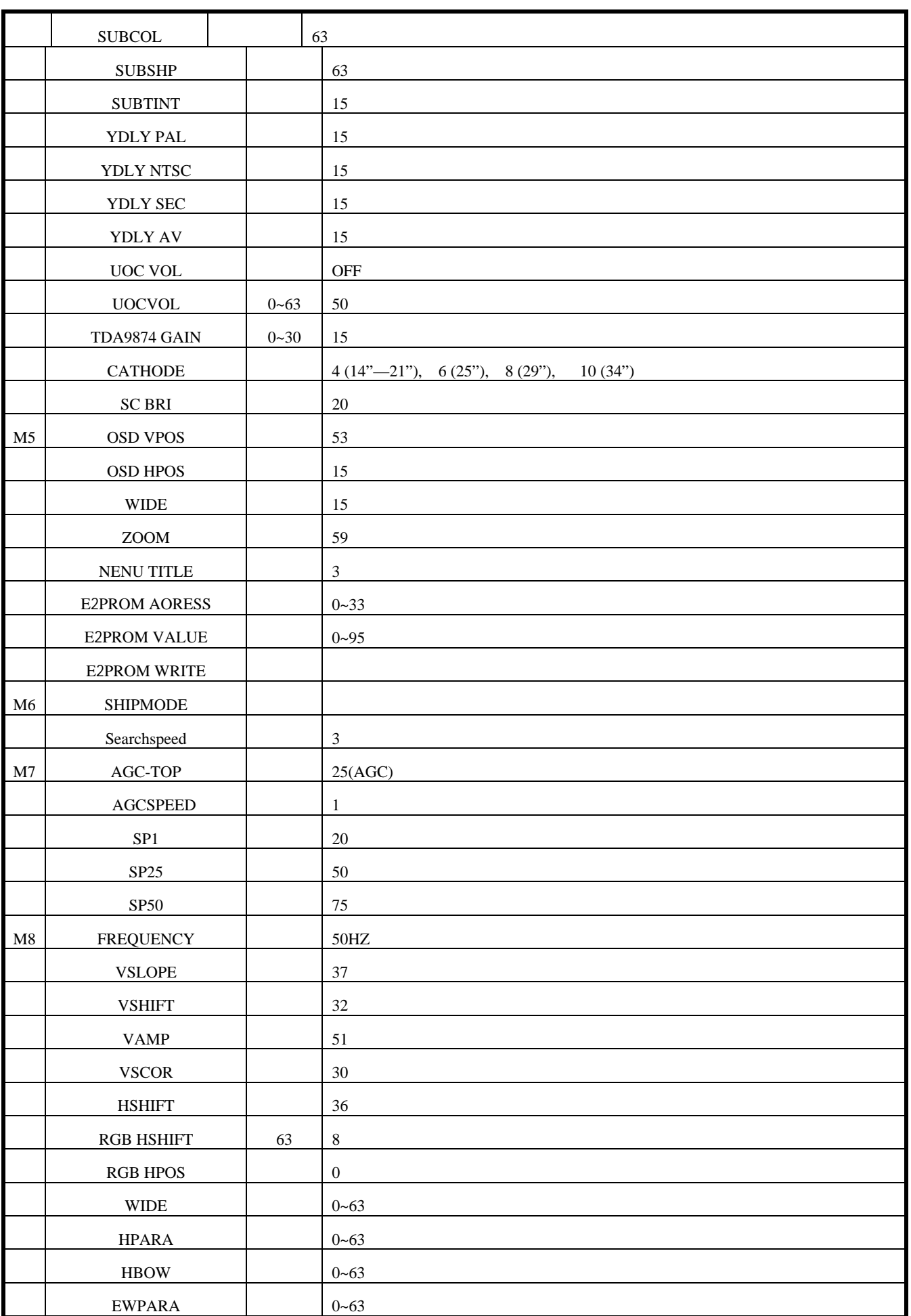

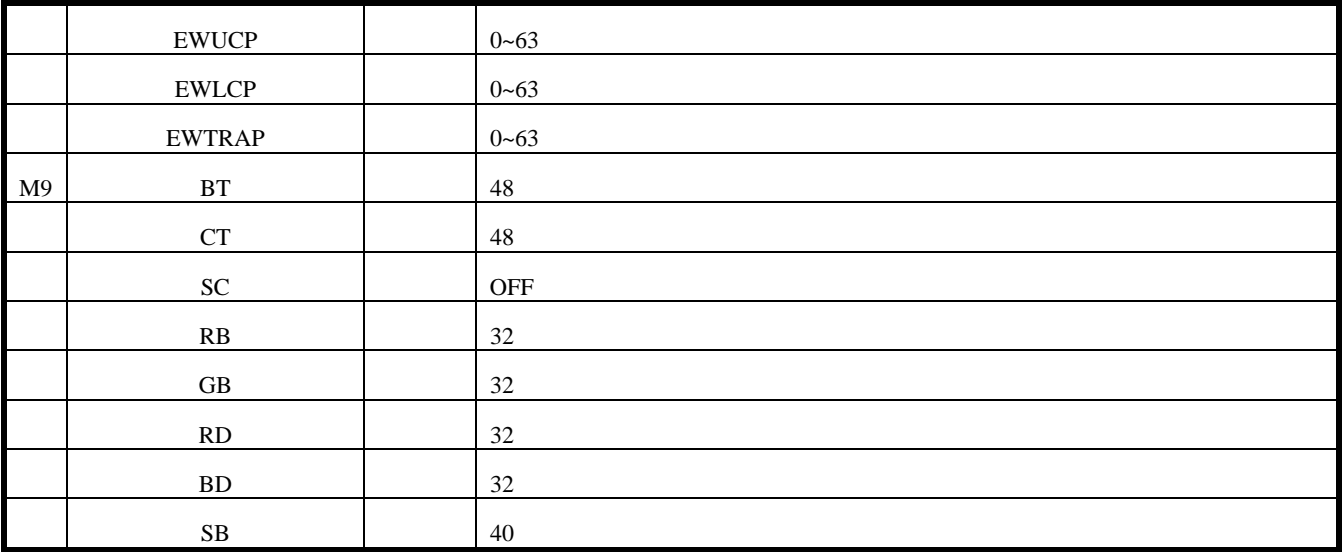

- \*2. method of LOGO input:
- when E2PROM ADRESS = 0, to adjust E2PROM VALUE may be changed horizontal position of LOGO. It's range is from 10 to 20.
- when E2PROM ADRESS =1, to adjust E2PROM VALUE may be changed vertical position of LOGO. It's range is from 1 to 30.
- when E2PROM ADRESS = 2, to adjust E2PROM VALUE may be changed color of LOGO.

It's range is from 0 to 7.

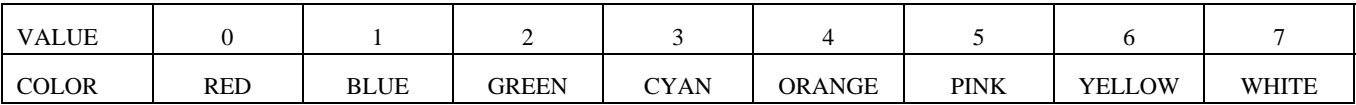

when E2PROM ADRESS = 3, to adjust E2PROM VALUE may be changed size of LOGO.

It's range is from 0 to 3.

when E2PROM ADRESS =4~33, to adjust E2PROM VALUE may be changed character of LOGO.

It's range is from 0 to 95.

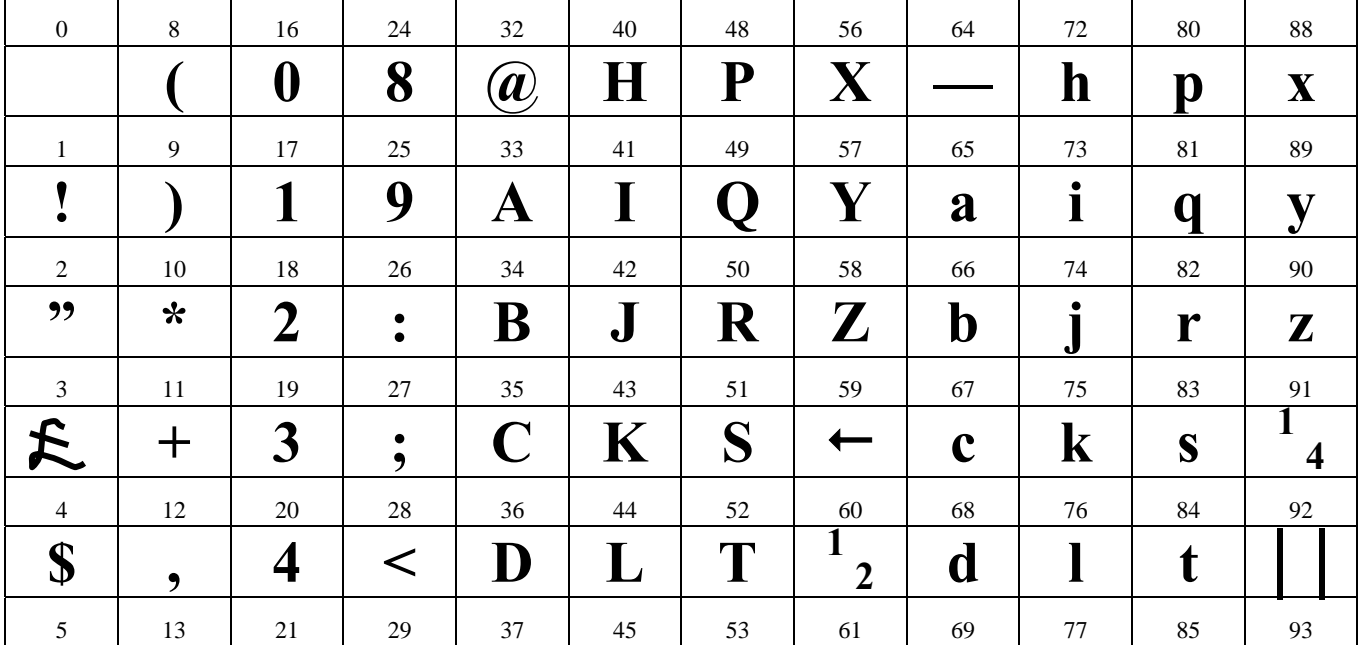

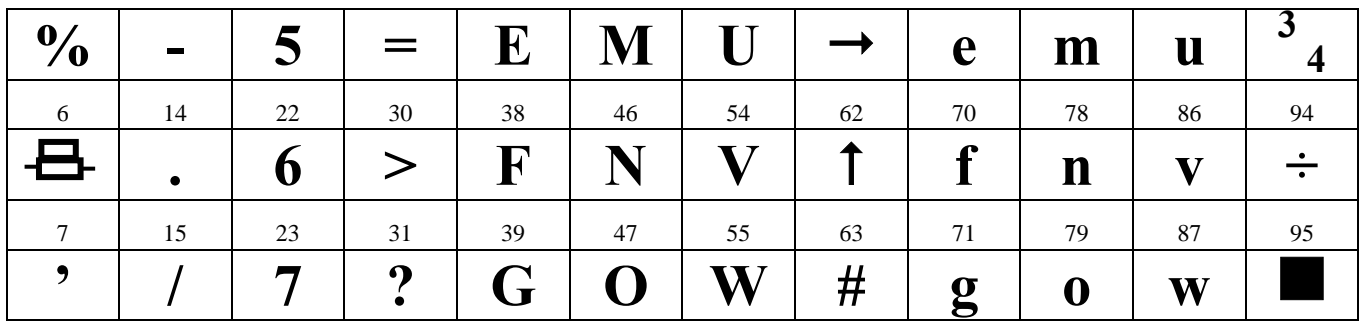